## **KinderSign – Cómo Cambiar el Tamaño de las Letras en su Tableta Android**

Su tableta Android utiliza un tipo de letra predeterminado. Se puede modificar su tamaño (y estilo) en cualquier momento.

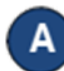

Haga clic en el ícono de **Ajustes** en la pantalla de inicio de la tableta. Si está utilizando una tableta que no fue proporcionada por DCY es posible que el ícono luzca diferente y aparezca en otro lugar.

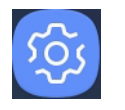

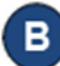

Pulse **Pantalla**, luego pulse **Zoom y fuente de pantalla.**

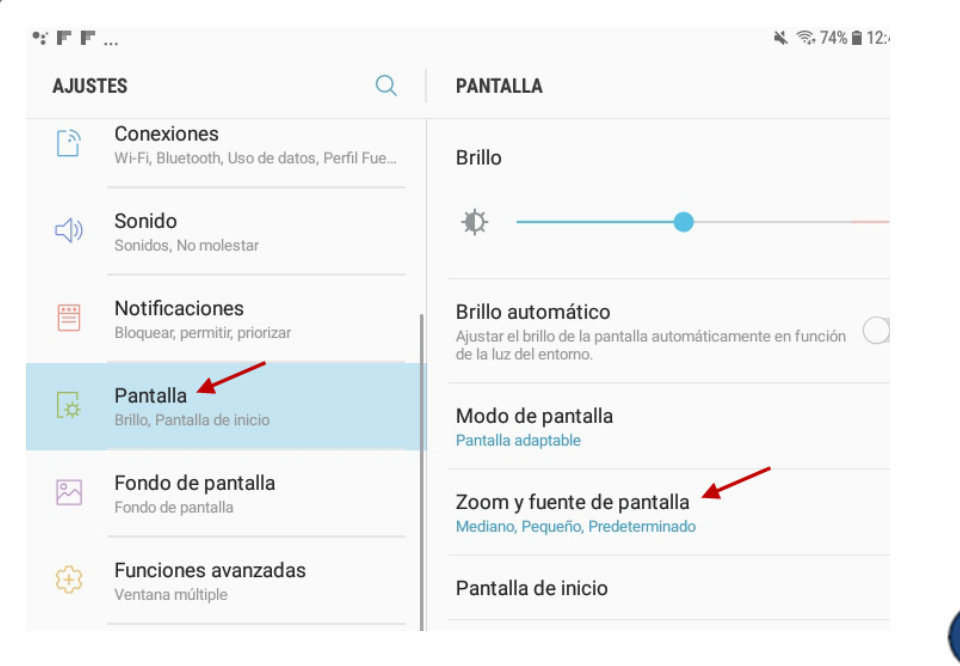

 $\mathbf{c}$ Aparece una ventana llamada *Zoom y Fuente de pantalla*. Es aquí donde puede ajustar el tamaño de la pantalla y de la fuente (letras) asi como cambiar el estilo de la fuente (letras).

Deslice el indicador azul del *Tamaño de Fuente*. La sección superior ofrece una vista previa de los cambios que está realizando. Se ajustará a medida que mueva el indicador azul hasta que alcance el tamaño deseado y se detenga.

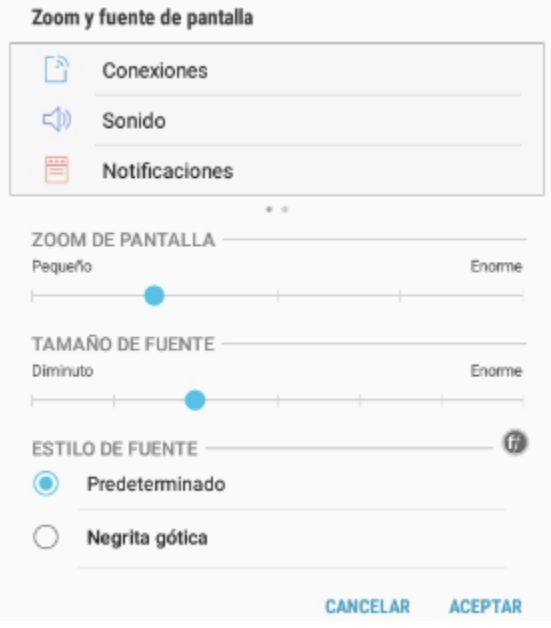

Pulse **Aceptar** para confirmar los cambios. Presione el botón de **Inicio** para regresar a la pantalla de inicio de la tableta.